# Hard Drive Replacement Instructions

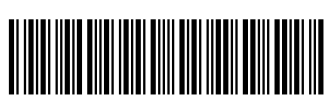

816854-001

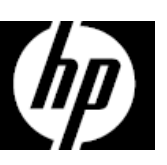

# Before you begin

Observe the following requirements before removing and replacing the hard drive.

**WARNING**: Never open the cover with the power cord attached or power applied. You might damage your computer or be injured by the spinning fan blades.

**WARNING**: Avoid touching sharp edges inside the computer.

**CAUTION**: A hard drive is extremely sensitive to shock and impact. Do not bang or drop it. Do not touch the circuit board. Static electricity can damage the drive.

## Removing the hard drive

1. Disconnect the power cord and all attached cables from the back of the computer.

#### **WARNING**: Keep fingers and tools clear of the moving fan when the power is applied.

**CAUTION**: Static electricity can damage the electronic components inside the computer. Discharge static electricity by touching the metal cage of the computer before touching any internal parts or electronic components.

### Tools needed

Phillips #2 screwdriver

Small screws are easily lost. Remove screws over a surface that enables you to retrieve them if they fall.

2. Remove the access panel by loosening the Phillips screw (1), sliding the access panel back, and the lifting it off the computer (2).

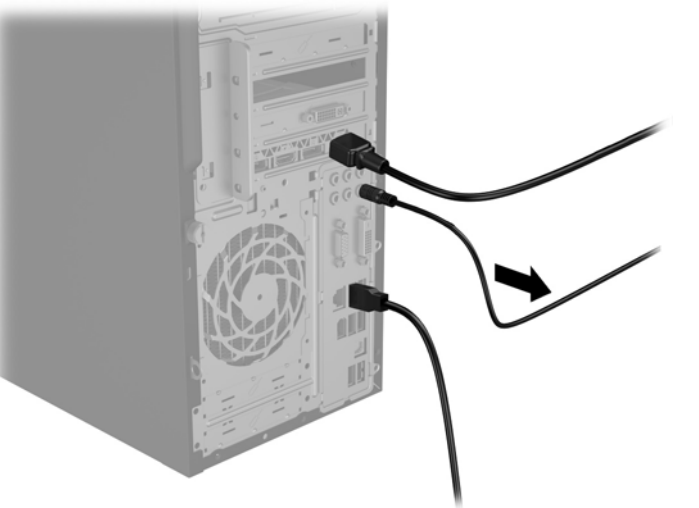

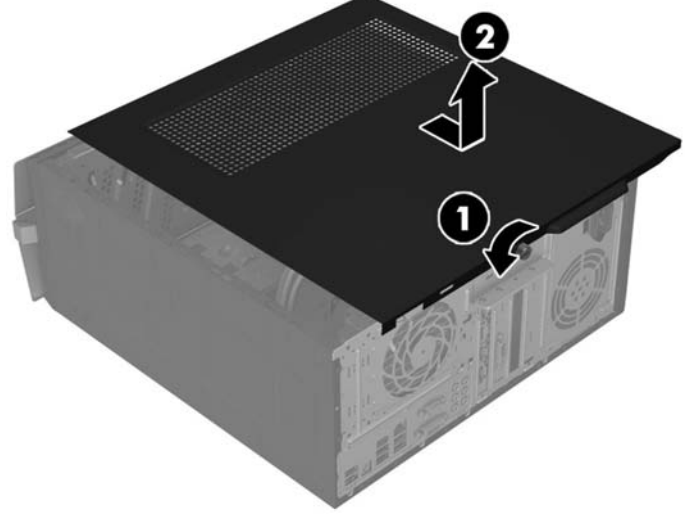

- 3. Locate the hard drive:
	- 1. Optical drive
	- 2. Hard drive
	- 3. Memory modules

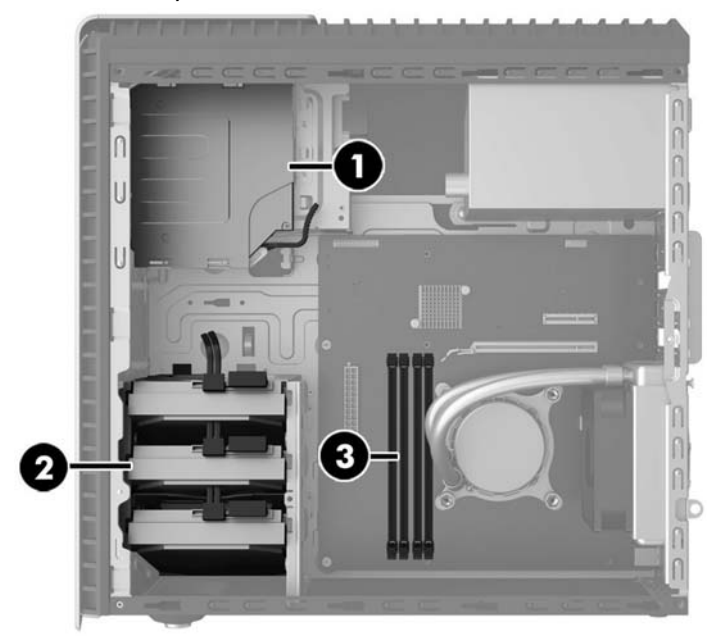

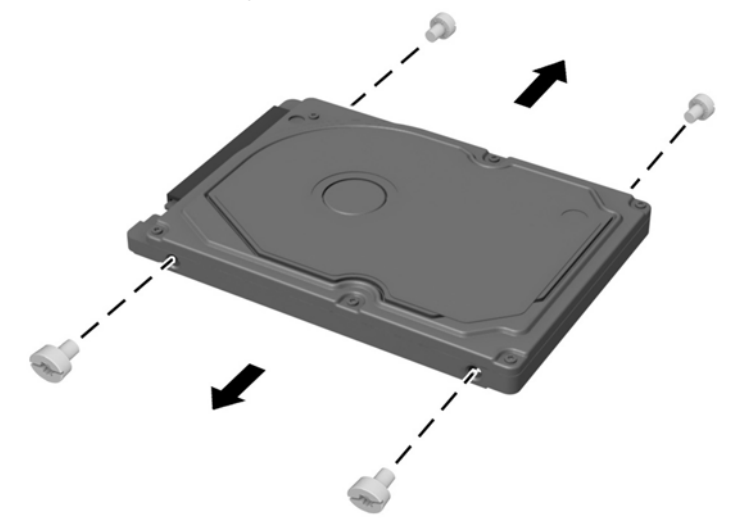

4. Disconnect the data and power cable from the back of the hard drive (1). Pull the drive release lever (2), and then slide the drive up to remove it from the computer (3).

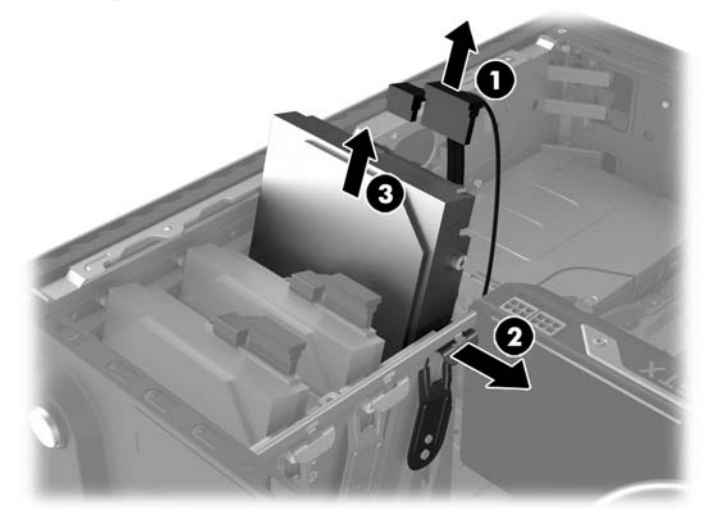

5. Remove the guide screws from the old hard drive. 6. Touch the replacement hard drive bag to the metal of the computer, and then remove the replacement hard drive from the bag.

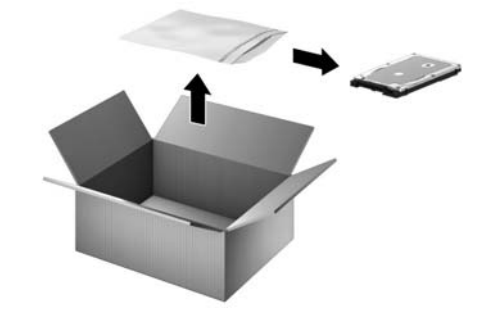

# Replacing the hard drive

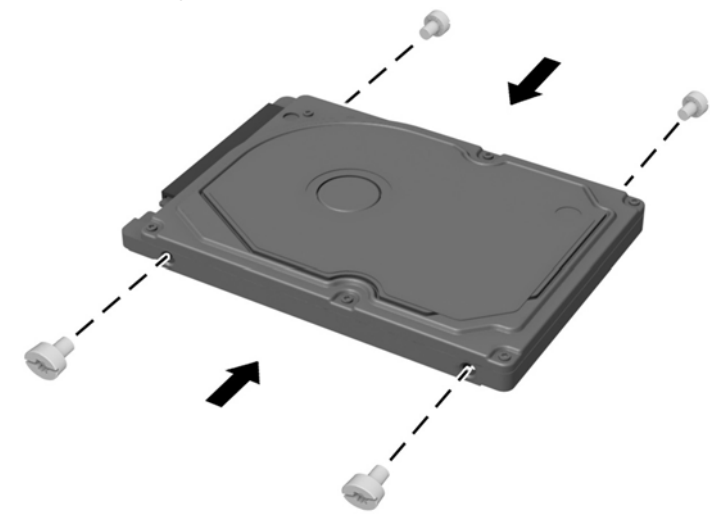

3. Position the access panel on the computer, and then slide it into place (1). Tighten the screw in the rear of the cover (2).

1. Install the guide screws into the new hard drive. 2. Insert the drive into the drive bay until seated (1), and then connect the power and data cables to the back of the hard drive (2).

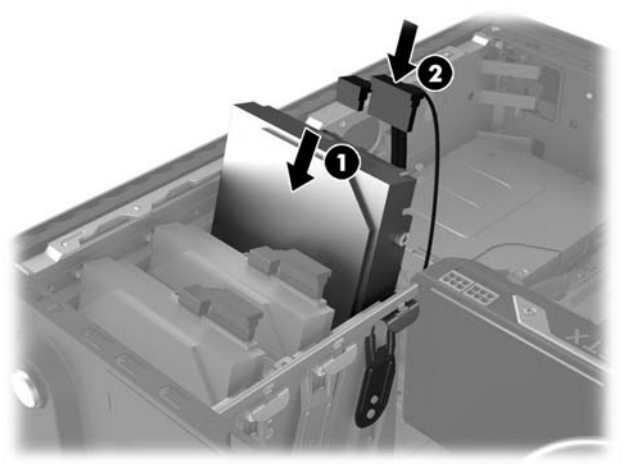

4. Plug the power cord and any additional cables into the back of the computer.

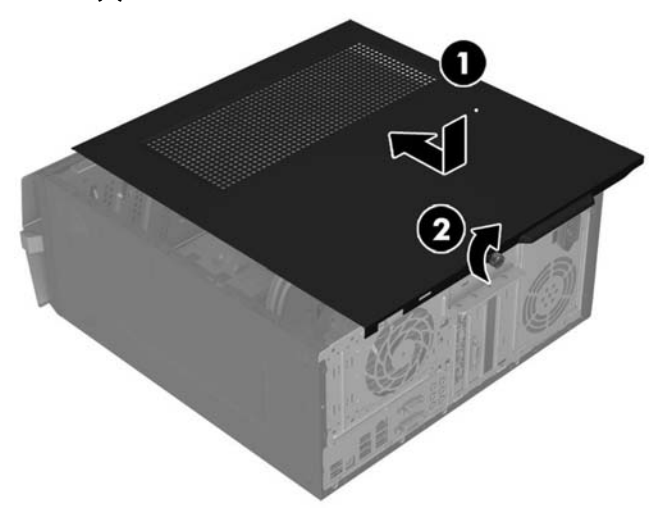

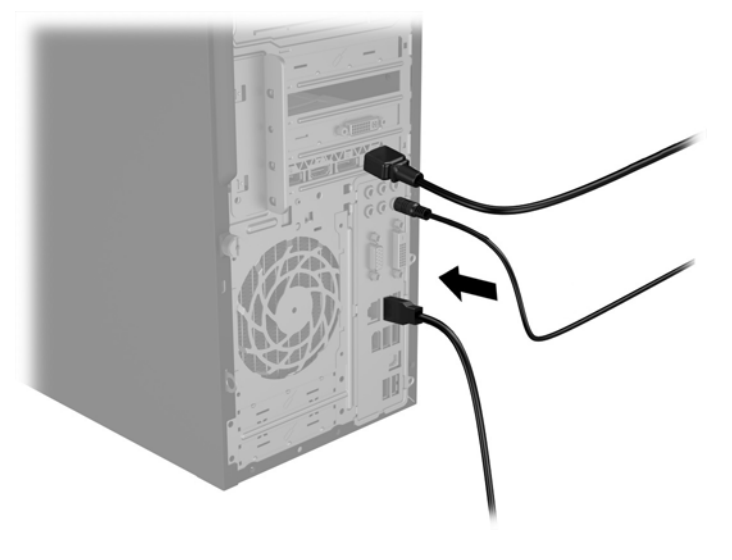

5. Press the power button to turn on the computer.

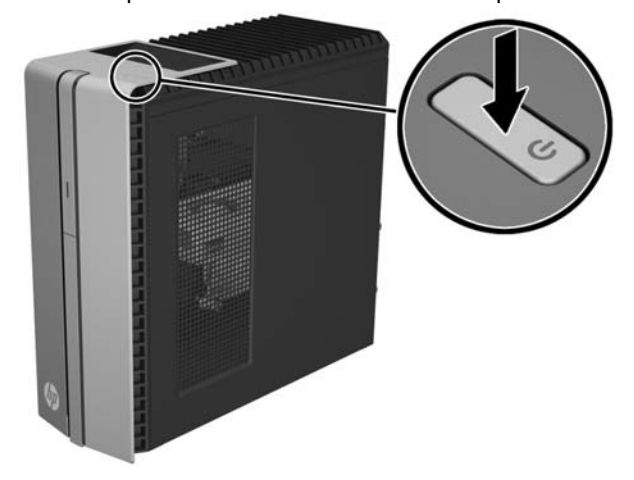

# System recovery

**NOTE**: If your hard disk drive was shipped without an operating system installed, you will need to reinstall it using the system recovery discs. To install the operating system, refer to the instructions included with your system recovery discs, or for U.S. product support, go to http://www.hp.com/go/contactHP.

For worldwide product support, go to http://welcome.hp.com/country/us/en/wwcontact\_us.html.

**IMPORTANT**: **Do not turn off the computer during the initial setup process. Please allow the system recovery process to complete to ensure that everything that is necessary to operate the computer is installed properly. The system recovery process will take approximately 3 hours to complete. When the system recovery is complete, the computer will reboot and the Windows Setup screen will be displayed.** 

After the operating system has been installed, you will need to reinstall any applications and restore any data that you backed up. If your hard disk drive shipped with an operating system (image) installed, system recovery disks are not required for setup. Turn on the computer and allow the initial startup process to completely set up the operating system.

#### **IMPORTANT**: **Do not turn off the computer during the initial startup process. Please allow the startup process to complete to ensure that everything that is necessary to operate the computer is installed properly.**

After the setup has been completed, you will need to reinstall any applications and restore any data that you backed up. If you need further assistance, please call 1-800-474-6836 (1-800-HP Invent) if in the U.S. For worldwide product support, see http://welcome.hp.com/country/w1/en/support.html.

© Copyright 2015 Hewlett-Packard Development Company, L.P.

The information contained herein is subject to change without notice. The only warranties for HP products and services are set forth in the express warranty statements accompanying such products and services. Nothing herein should be construed as constituting an additional warranty. HP shall not be liable for technical or editorial errors or omissions contained herein. First Edition: April 2015

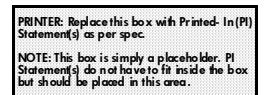